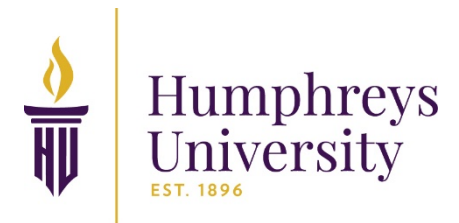

# **Student Login Information & Resources**

## **Welcome to Humphreys University!**

This page contains important information pertaining to your Student ID#, login credentials for our online learning platform, login credentials for use of our computer labs (computer login), and details on how to access your new Humphreys University email account. It is very important that you login to your Humphreys University email account as soon as possible. Your financial aid portal is linked to your Humphreys email account (not your personal email). If you do not activate your Humphreys email account, you will not gain access to your financial aid portal. As a Humphreys University student, you are now eligible to download a copy of Office 365 for free on your personal computer. You may find the installation details in the Office 365 main menu.

Due to the COVID-19 Pandemic, our courses are online, and your instructor may require you to use ZOOM or MICROSOFT TEAMS video conferencing applications to connect to live classes or provide remote assistance. Please take time to create your accounts and install the client applications on your personal computers. You can find more information [here.](https://moodle.humphreys.edu/course/view.php?id=1705)

## **Computer Login & Online Learning (Moodle)**

Online learning can be daunting. We recommend all students to go through basic Moodle tutorial which will prepare you to get familiar with the interface and carry out your assignment in a timely manner.

Please start at: [http://moodle.humphreys.edu](http://moodle.humphreys.edu/)

**Username** Student ID Number **Password** 

Your birthdate in the format MMDDYYYY (example: 01101999)

Access our online tutorial on Moodle basics [here.](https://moodle.humphreys.edu/course/view.php?id=3371) (Login using your Moodle account information.) Access our video overview [here.](https://www.youtube.com/watch?v=cEROJvmM5C8&list=PLxcO_MFWQBDfMnwMzFBq0ab9wSPniXEkp)

### **Email Login (WebMail)**

It is very important that you have your email account activated. You may login and set up your account to forward to your personal email. Important news and information is sent through your student email account.

Please start at: [http://webmail.humphreys.edu](http://webmail.humphreys.edu/)

#### **Username**

Student ID Number followed by: @student.humphreys.edu

#### **Password**

Your birthdate in the format MMDDYYYY (example: 01101999)

#### **Activating your Humphreys University Microsoft Office 365 Email account**

- 1. Select 1 of 3 password recovery options (Using your mobile phone to receive a 6-digit pin code is the most convenient method)
- 2. Select Time Zone Pacific Standard Time
- 3. Click "Finish" to view Inbox

## **Student Information Portal Login (Populi)**

Humphreys University uses the Populi student information portal to help you view your registered courses, view grades, and manage your student finances.

The Populi account activation code will be sent to your Humphreys University email account. Please activate it by clicking the link in the email.

Once the account is activated, log in through:<https://humphreys.populiweb.com/>

**Username** Student ID Number

**Password**  You will set your password during the activation steps.

**If you are having technical issues, we are here to help!**  Please contact our IT Department at (209) 235-2999 or techsupport@humphreys.edu